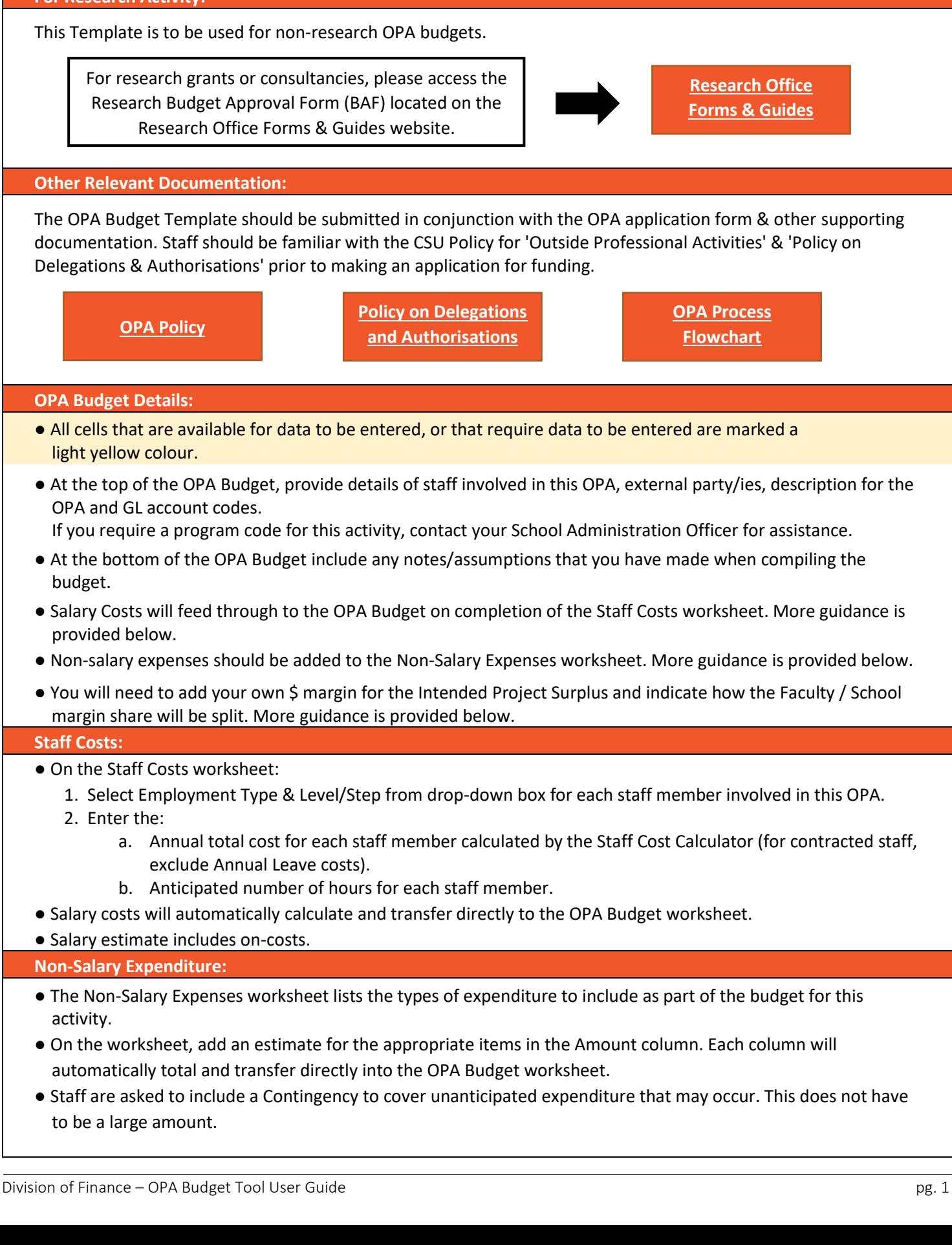

# **Outside Professional Activities - Finance Component**

## **Finance User Guide: For the Development of an OPA Budget**

#### **For Research Activity:**

This Template is to be used for non-research OPA budgets.

#### **Other Relevant Documentation:**

The OPA Budget Template should be submitted in conjunction with the OPA application form & other supporting documentation. Staff should be familiar with the CSU Policy for 'Outside Professional Activities' & 'Policy on Delegations & Authorisations' prior to making an application for funding.

#### **OPA Budget Details:**

- All cells that are available for data to be entered, or that require data to be entered are marked a light yellow colour.
- At the top of the OPA Budget, provide details of staff involved in this OPA, external party/ies, description for the OPA and GL account codes.

- At the bottom of the OPA Budget include any notes/assumptions that you have made when compiling the budget.
- Salary Costs will feed through to the OPA Budget on completion of the Staff Costs worksheet. More guidance is provided below.
- Non-salary expenses should be added to the Non-Salary Expenses worksheet. More guidance is provided below.
- You will need to add your own \$ margin for the Intended Project Surplus and indicate how the Faculty / School margin share will be split. More guidance is provided below.

#### **Staff Costs:**

- On the Staff Costs worksheet:
	- 1. Select Employment Type & Level/Step from drop-down box for each staff member involved in this OPA.
	- 2. Enter the:
		- a. Annual total cost for each staff member calculated by the Staff Cost Calculator (for contracted staff,
- Salary costs will automatically calculate and transfer directly to the OPA Budget worksheet.
- Salary estimate includes on-costs.

## **Non-Salary Expenditure:**

- The Non-Salary Expenses worksheet lists the types of expenditure to include as part of the budget for this activity.
- On the worksheet, add an estimate for the appropriate items in the Amount column. Each column will automatically total and transfer directly into the OPA Budget worksheet.
- Staff are asked to include a Contingency to cover unanticipated expenditure that may occur. This does not have to be a large amount.

**Charles Sturt** University

## **Levy/Other OPA Add-Ons:**

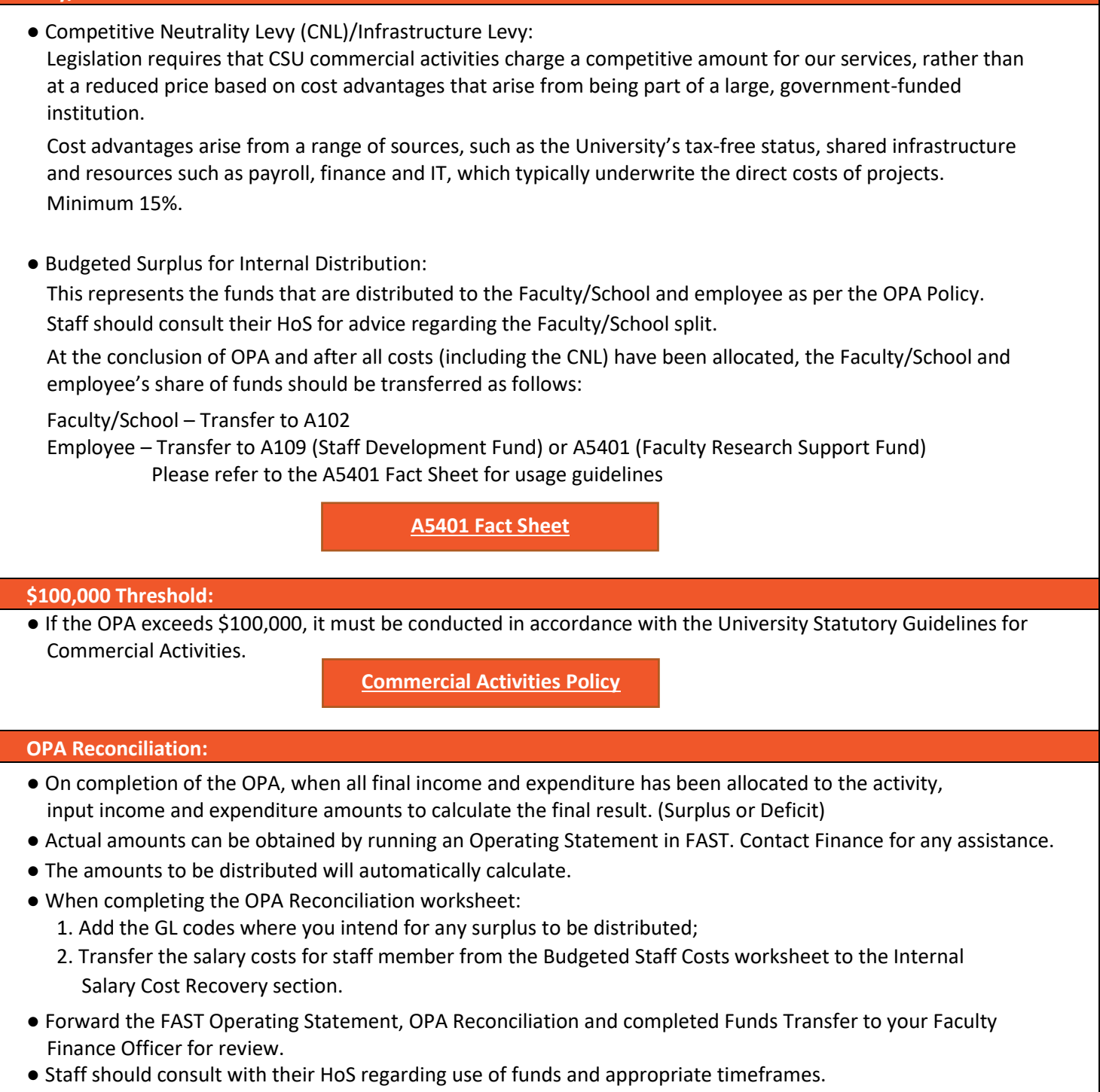

### **Contacts:**

● For assistance and feedback, please email: budget@csu.edu.au